## **RESEAU ADMINISTRATIF**

## RESEAU PEDAGOGIQUE  **RESEAU PEDAGOGIQUE**

## **AUTRES RESEAUX**

Les ordinateurs isolés peuvent fonctionner en mode autonome, uniquement avec le logiciel client.

Le logiciel central est généralement installé sur le réseau administratif pour communiquer avec le réseau pédagogique, ou sur les deux.

## **LOGICIEL CLIENTS :**

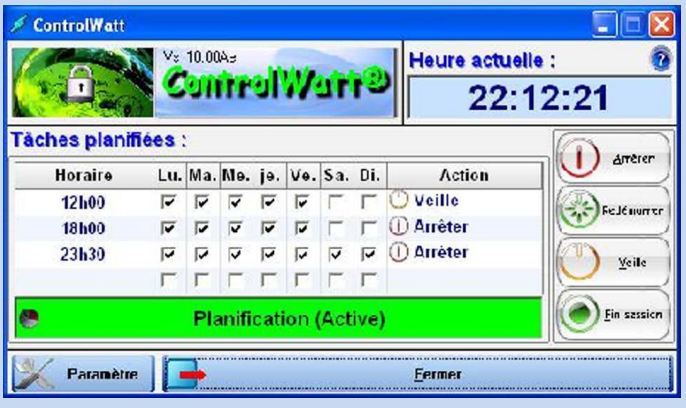

**Le logiciel client : Ce module doit être installé sur tous les postes, il permet d'éteindre automatiquement l'ordinateur et de communiquer avec le logiciel central.**

**L'installation peut se faire manuellement ou automatiquement avec fichier MSI par GPO.**

**Le client peut également être autonome pour arrêter le PC aux heures indiquées.**

# **ControlWatt : Comment ça marche ?**

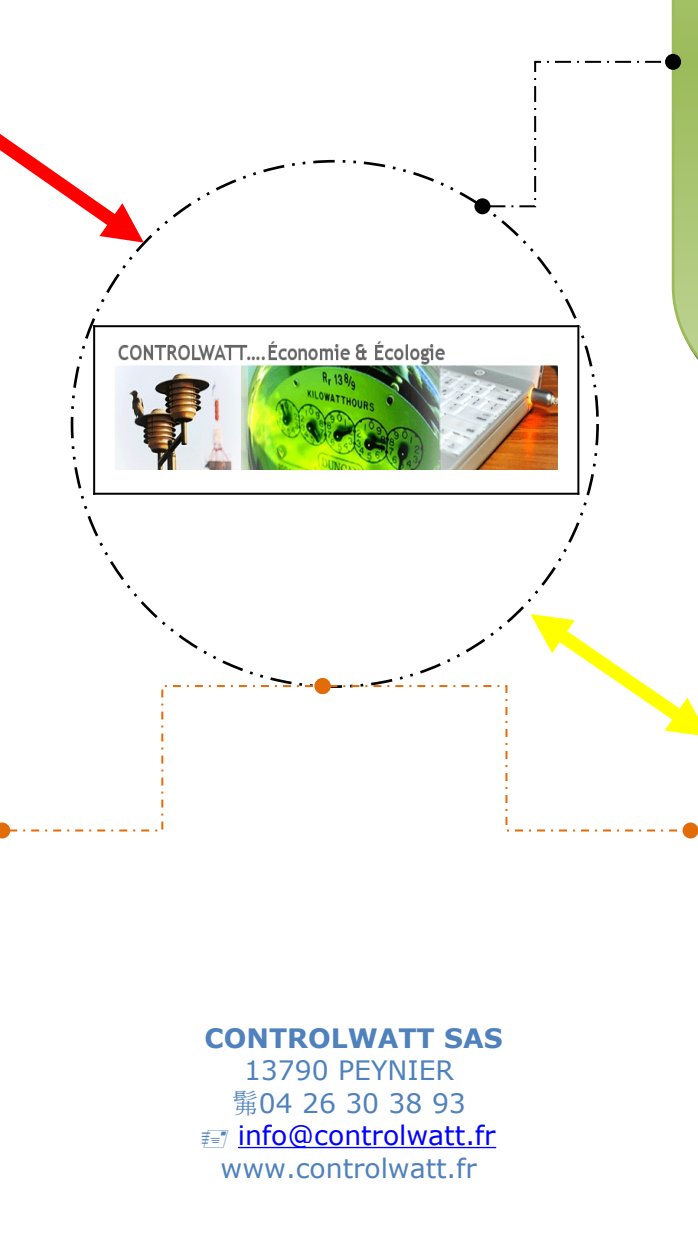

 **CONTROLWATT est un logiciel crée pour CONTROLWATT est un logiciel crée pour programmer l'extinction automatique des programmer l'extinction automatique des micro-ordinateurs selon des règles par micro-ordinateurs selon des règles par Salle/Jour/Heure, accessible à tous sans Salle/Jour/Heure, accessible à tous sans être un initié, sur votre réseau informatique, être un initié, sur votre réseau informatique, afin d'économiser l'énergie en toute afin d'économiser l'énergie en toute simplicité. simplicité.**

 **CONTROLWATT permet des économies : CONTROLWATT permet des économies : - Si seulement 30 PC restent allumés par - Si seulement 30 PC restent allumés par jour, cela représente : jour, cela représente : 30 fois 100 watts, soit 3000 w.h, sur 14 30 fois 100 watts, soit 3000 w.h, sur 14 heures 42 KWh! heures 42 KWh!**

**Environ 40KWh à 10 cts d'euro le Kw.h = Environ 40KWh à 10 cts d'euro le Kw.h = 4 € /jour sur 250 jours: 1000 € 4 € /jour sur 250 jours: 1000 €**

 **Soit 1000 € /an minimum d'économie ! Soit 1000 € /an minimum d'économie !**

## **LOGICIEL CENTRAL :**

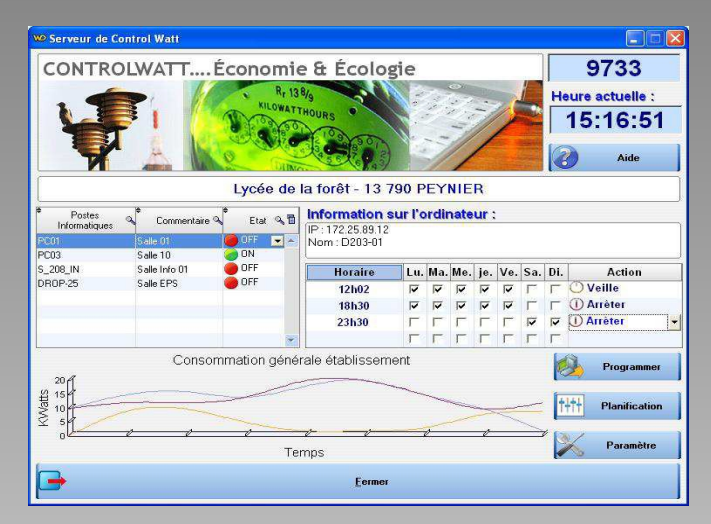

**Le logiciel central : Ce module est installé sur un seul ordinateur et vous permet de superviser, gérer les heures d'extinction et la consommation de tout votre parc informatique en temps réel.**

#### **Questions fréquentes….**

#### **Comment Controlwatt fonctionne t-il ?**

Lors de l'achat du logiciel Controlwatt, vous recevez deux logiciels, un nommé "Controlwatt serveur" et l'autre "Controlwatt client", comme leur nom l'indique, le premier s'installe sur un seul ordinateur et vous permet de superviser l'ensemble de votre réseau.

Le second s'installe sur tous les postes et permet d'éteindre automatiquement les micros ordinateurs souhaités en fonction des règles que vous avez au préalable définies.

#### **Comment faire si nous avons plusieurs réseaux distincts ?**

Votre licence vous donne le droit d'installer plusieurs postes superviseur, par exemple un poste sur le réseau administratif et un autre poste sur le réseau pédagogique.

#### **Puis-je déployer automatiquement le logiciel client car j'ai 100 postes sur le réseau ?**

Oui, vous avez la possibilité de déployer automatiquement avec un fichier MSI par GPO. Ensuite le logiciel doit être lancé une fois pour être opérationnel, vous pouvez faire cela également avec un petit script par GPO.

#### **Si l'ordinateur à la cession fermée, s'éteindra t'il automatiquement?**

Oui, Controlwatt client éteindra l'ordinateur car il lance un véritable service windows.

#### **Si le logiciel Controlwatt serveur est éteint, cela fonctionne t-il ?**

Oui, les logiciels Controlwatt client sont autonomes, une fois les consignes reçues, ils les exécuteront.

Par contre votre graphique sur le logiciel Controlwatt serveur pour connaître les ordinateurs allumés ne pourra plus afficher l'état de votre parc. C'est pour cette raison que nous préconisons de laisser le logiciel Controlwatt serveur ouvert en permanence.

#### **Ma licence Controlwatt est-elle valide pour un nombre de postes illimités ?**

Oui, au sein d'un même établissement, le nombre de poste est illimité !

#### **Si un utilisateur est en train de travailler, Controlwatt éteint tout de même?**

Cela dépend des règles que vous avez fixées dans Controlwatt pour l'extinction des ordinateurs,

vous avez le choix de cocher une option pour forcer l'extinction même si un fichier de travail (style document Word) est ouvert, mais attention dans ce cas l'utilisateur aura moins d'une minute pour sauvegarder son travail avant l'extinction, si cela n'est pas le cas, il perdra son travail.